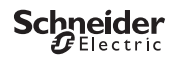

# <span id="page-0-0"></span>*IHP+ SMART*

**da**

Produktinformation/beskrivelse af menu

CCT15551, CCT15551, CCT15551, CCT15551, CCT15551, CCT15551.

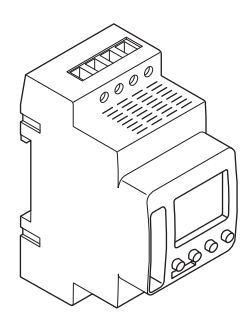

CCT15551 CCT15553 *[IHP+ SMART](#page-0-0) [Oplysninger om timeren](#page-2-0) [Displays og betjeningselementer](#page-2-1) [Betjening](#page-2-2) [Menustruktur](#page-3-0) [Første opsætning](#page-3-1) [Indstilling af kontakttid](#page-4-0) [Ændring af en kontakttid](#page-5-0) [Sletning af kontakttid](#page-6-0) [Ekstra programmer](#page-6-1) [Indstilling af feriefunktion](#page-7-0) [Indstilling af PIN](#page-7-1) [Indstilling af ekstern indgang](#page-8-0) [Kanalkombination \(programskift\) \(kun 2C\)](#page-8-1) [Kanalblokering - \(kun 2C\)](#page-8-2) [Aktivering af overstyr og permanent kobling](#page-9-0) [Nulstilling af grundindstillinger](#page-9-1) [Programmering med memorystik](#page-10-0)*

*[Schneider Electric Industries SAS](#page-10-1)*

# <span id="page-2-0"></span>*Oplysninger om timeren*

IHP+ Smart med ugeprogram kontrollerer lys, klimaanlæg, skylning osv.

# <span id="page-2-1"></span>*Displays og betjeningselementer*

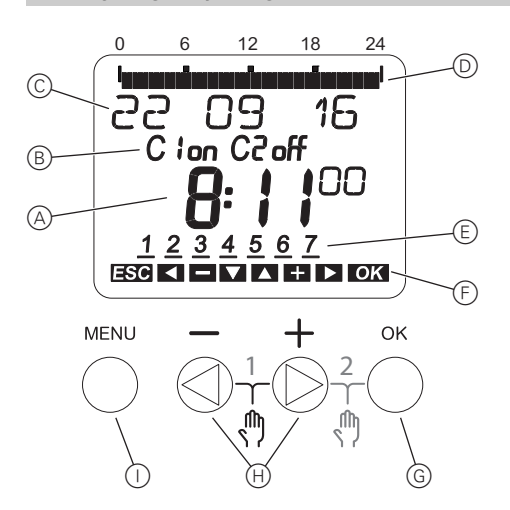

- A Tidsvisning
- B Kanaltilstand
- C Datovisning
- D Programmerede TIL-tider
- E Visning af ugedage
- F Visning af aktive knapper
- G Knappen OK
- H Valgknapper
- $(i)$  Knappen MENU

## <span id="page-2-2"></span>*Betjening*

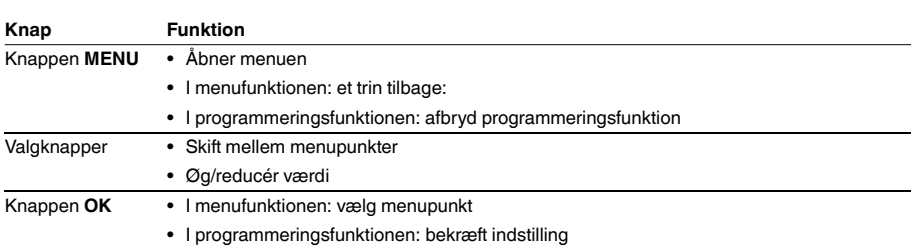

<span id="page-3-0"></span>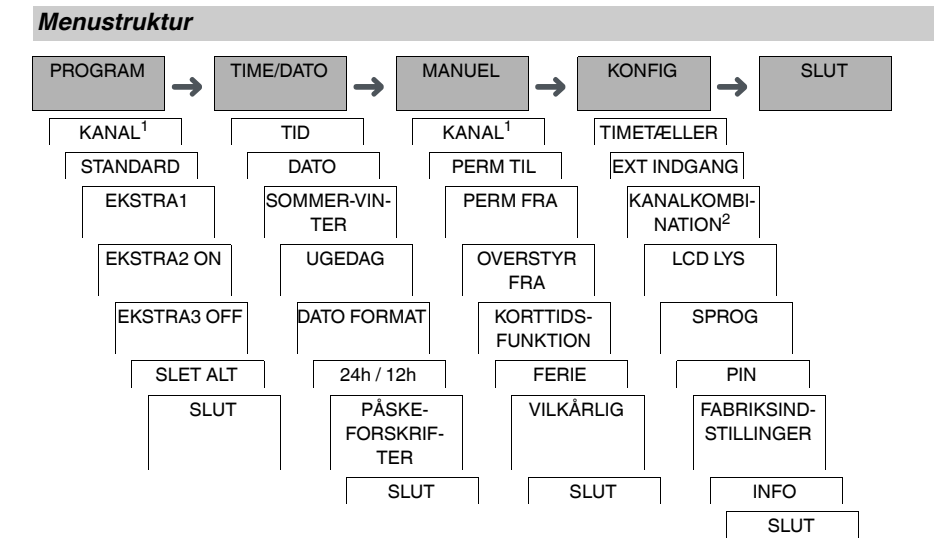

1 Menupunktet **KANAL** vises kun på enheder med to kanaler (2C). Enheder med én kanal skifter direkte til nedenstående menu.

2 Vises kun på enheder med to kanaler (2C).

## <span id="page-3-1"></span>*Første opsætning*

Grundindstillingerne, såsom dato, klokkeslæt etc., skal indlæses, når enheden tændes første gang eller efter en nulstilling.

Enheden starter i indstillingsmenuen med punktet **SPROG**.

- 1 Vælg sprog.
- 2 Bekræft meddelelsen **DATO FORMAT**.
- 3 Vælg datoformat.
- 4 Indstil år.
- 5 Indstil måned.
- $(6)$  Indstil dag.
- 7 Bekræft meddelelsen **24T / 12T**.
- 8 Vælg tidsformat.
- 9 Indstil timer.
- 0 Indstil minutter.
- $(1)$  Vælg sommertid/vintertid.

# <span id="page-4-0"></span>*Indstilling af kontakttid*

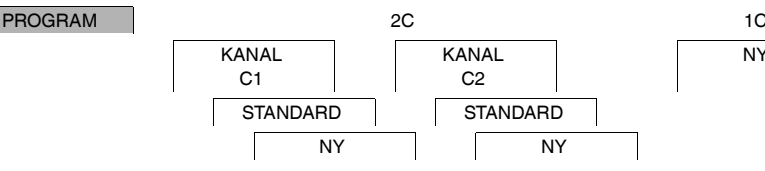

NY

En kontakttid består altid af en tid, ved hvilken kontakten slås til og en tid, ved hvilken kontakten slås fra. Du kan enten indstille kontakttiderne for en specifik ugedag eller kopiere disse til flere ugedage. Kopierede ugedage kaldes en blok.

Udfør følgende trin én gang for **TIL** og én gang for **FRA** for at indstille kontakttiden:

1 Bekræft meddelelsen om ledige hukommelsespladser.

- 2 Vælg **KONTAKT**.
- 3 Vælg **TIL** eller **FRA**.
- (4) Indstil timer.
- 5 Indstil minutter.
- $(6)$  Indstil ugedag.
- 7 Hvis kontakttiden kun skal gælde for én ugedag, skal du vælge **GEM**. Kontakttiden er indstillet.
- 8 Hvis kontakttiden skal kopieres som en blok for flere ugedage, skal du vælge **KOPIER**.
- 9 Vælg yderligere ugedage og bekræft disse separat. Ugedage, som er medtaget i blokken, angives i ugedagsdisplayet. Vælg ugedagen igen med valgknapperne for at fjerne en ugedag fra blokken.
- 0 Vælg **GEM**, når de ønskede ugedage er indstillet.

## *Indstilling af en impuls*

En impuls aktiverer eller deaktiverer styresignalet i en indstillet periode. Du kan indstille en impuls med en maksimal varighed af 59 minutter og 59 sekunder.

- Indstilling af en impuls:
- 1 Bekræft meddelelsen om ledige hukommelsespladser.
- 2 Vælg **IMPULS**.
- 3 Vælg **TIL** eller **FRA**.
- (4) Indstil timer.
- 5 Indstil minutter.
- $(6)$  Indstil sekunder.
- 7 Indstil minutterne for impulsens varighed.
- 8 Indstil sekunderne for impulsens varighed.
- 9 Indstil ugedag.
- 0 Hvis kontakttiden kun skal gælde for én ugedag, skal du vælge **GEM**.
- Kontakttiden er indstillet.
- ^ Hvis kontakttiden skal kopieres som en blok for flere ugedage, skal du vælge **KOPIER**.
- (12) Vælg yderligere ugedage og bekræft disse separat.

Ugedage, som er medtaget i blokken, angives i ugedagsdisplayet.

- Vælg ugedagen igen med valgknapperne for at fjerne en ugedag fra blokken.
- (13) Vælg **GEM**, når de ønskede ugedage er indstillet.

## *Indstilling af en cyklus*

Med en cyklus aktiveres styresignalet (**PULS VARIGHED**) og deaktiveres styresignalet (**PAUSE**) løbende i en defineret periode. Du kan indstille perioden for cyklussen, impulsvarigheden og pausen.

Du kan vælge, om en cyklus skal være aktiveret permanent fra starttidspunktet eller om en cyklus skal aktiveres ugentligt med et start- og sluttidspunkt i løbet af ugen.

Eksempel: Start vandskylning mandag fra 8:00 til 20:30 hvert 15. min. i 20 sek. (8:00:00 - 8:00:20 On, 8:15:00 - 8:15:20 On, 8:30:00 - 8:30:20 On, etc.)

<sup>1</sup> Den samlede PULS VARIGHED og PAUSE må ikke overskride 17 timer, 59 minutter og 59 sekunder.

Det maksimale antal skiftefunktioner inden for en cyklus kan ikke overskrides. Programmeringen slutter med meddelelsen **FEJL**.

Indstilling af en cyklus:

1 Bekræft meddelelsen om ledige hukommelsespladser.

- 2 Vælg **CYKLUS**.
- 3 Bekræft **START CYKLUS**.
- (4) Indstil timer.
- 5 Indstil minutter.
- 6 Indstil ugedag.
- 7 Indstil timerne for impulsens varighed.
- 8 Indstil minutterne for impulsens varighed.
- 9 Indstil sekunderne for impulsens varighed.
- 0 Indstil timerne for pausen.
- $(1)$  Indstil minutterne for pausen.
- (12) Indstil sekunderne for pausen.
- $(13)$  Vælg **UENDELIG**, hvis cyklussen skal være permanent.
- , Vælg **MED SLUT**, hvis cyklussen skal have et defineret slutpunkt.
- . Bekræft **STOP CYKLUS**.
- (16) Indstil timer.
- (17) Indstil minutter.
- (18) Indstil ugedag.

## <span id="page-5-0"></span>*Ændring af en kontakttid*

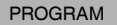

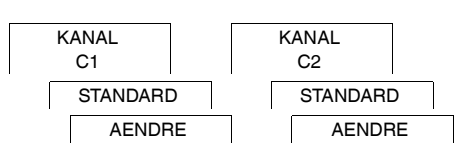

Du kan ændre tidspunktet for kontakttiderne. Hvis der er tale om kontakttider i en blok, kan du vælge, om ændringen af tidspunktet skal gælde for hele blokken eller for en specifik ugedag. I så fald fjernes denne ugedag fra blokken.

- 1 Vælg **KONTAKT**.
- 2 Vælg kontakttiden.

Alle kontakttider gennemløbes i en sekvens på displayet. Hvis der ikke er indstillet en kontakttid for en ugedag, vises --:-- på displayet.

Hvis den valgte kontakttid er inkluderet i en blok, vises alle dagene i blokken i ugedagsdisplayet. Den valgte ugedag blinker.

- 3 Indstil timer.
- (4) Indstil minutter.
- 5 Kun muligheden **GEM** vises, hvis den valgte kontakttid kun er indstillet for én ugedag.
- 6 Hvis den valgte kontakttid er inkluderet i en blok, skal du vælge **AENDRE BLOK** eller **AENDRE UGEDAG**. - Med **AENDRE BLOK** ændres tidspunktet for alle kontakttider i blokken.

- Med **AENDRE UGEDAG** ændres tidspunktet for den valgte kontakttid. Den valgte kontakttid fjernes fra blokken.

# <span id="page-6-0"></span>*Sletning af kontakttid*

#### PROGRAM

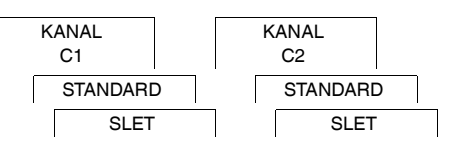

Du kan altid slette kontakttiderne. Hvis kontakttiden er inkluderet i en blok, kan du slette hele blokken eller fjerne kontakttiden fra blokken. Du kan også fjerne alle kontakttiderne på en kanal samtidigt. Sletning af en kontakttid:

- 1 Vælg **KONTAKT**.
- 2 Vælg kontakttiden.

Alle kontakttider gennemløbes i en sekvens på displayet. Hvis der ikke er indstillet en kontakttid for en ugedag, vises --:-- på displayet.

Hvis den valgte kontakttid er inkluderet i en blok, vises alle dagene i blokken i ugedagsdisplayet. Den valgte ugedag blinker.

- 3 Kun muligheden **SLET UGEDAG** vises, hvis den valgte kontakttid kun gælder for én ugedag.
- 4 Hvis den valgte kontakttid er inkluderet i en blok, skal du vælge **SLET BLOK** eller **SLET UGEDAG**.
	- Med **SLET BLOK** slettes alle kontakttider i blokken.
	- Med **SLET UGEDAG** fjernes den valgte kontakttid fra blokken, hvorefter den slettes.

Sletning af alle kontakttider på en kanal:

- 1 Vælg **SLET ALT**.
- 2 Bekræft med **BEKRAEFT**.

## <span id="page-6-1"></span>*Ekstra programmer*

PROGRAM

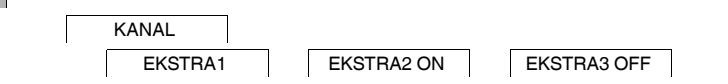

Du kan indstille kontakttiderne uafhængigt af ugedagene. Under disse kontakttider er andre kontakttidsindstillinger inaktive.

### *EKSTRA1*

Du kan indstille to hhv. tænd- og sluktider, som er aktive inden for en specificeret datoperiode. Kontakttiderne gentages dagligt inden for datoperioden.

Du kan definere flere perioder for kontakttiderne.

### *EKSTRA2 ON*

Du kan indstille en aktiveringstid.

### *EKSTRA3 OFF*

Du kan indstille en deaktiveringstid.

#### *Datoperioder*

Hvis du indstiller et ekstra program, findes der forskellige datoperioder:

- **FAST DATO**: Engangs-dataperiode med en fast start- og sluttid eller årligt tilbagevendende datoperiode.
- **FØR/EFTER PÅSKE**: Årligt tilbagevendende dataperiode, hvis start- og sluttider er defineret i forhold til påskesøndag 00:00.

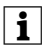

| **FØR/EFTER PÅSKE**-indstilling: Displayet starter med 0 dage og viser **START PÅSKESØNDAG**. Med valgknapperne kan du reducere denne værdi til **START FØR PÅSKE** eller øge den til **START EFTER PÅSKE**.

# <span id="page-7-0"></span>*Indstilling af feriefunktion*

### MANUEL

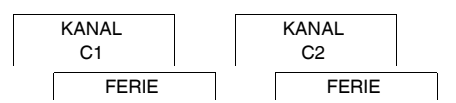

Med feriefunktionen kan du tænde eller slukke helt for en kanal i en længere periode. De programmerede kontakttider er uden funktion, når feriefunktionen er aktiv. Du kan kun indstille én ferietid pr. kanal.

- 1 Vælg **TIL** eller **FRA**.
- 2 Bekræft **START FERIE**.
- 3 Indstil år.
- (4) Indstil måned.
- 5 Indstil dag.
- 6 Indstil timer.
- 7 Bekræft **SLUT FERIE**.
- 8 Indstil år.
- 9 Indstil måned.
- 0 Indstil dag.
- ^ Indstil timer.

## <span id="page-7-1"></span>*Indstilling af PIN*

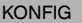

PIN

En PIN-kode beskytter mod uautoriseret brug.

Hvis du har glemt din PIN-kode, skal du kontakte kundeservicecentret i dit land, og oplyse serienummeret på din enhed.

1 Vælg **MED PIN**.

**UDEN PIN** sletter PIN-beskyttelsesfunktionen.

- 2 Bekræft **PIN-KODE**.
- 3 Indstil ny PIN-kode.

| PIN-tallene indstilles ét efter ét med **+/-** og bekræftes med **OK**. Et indstillet tal kan ikke ændres. Når det sidste tal er bekræftet med **OK**, er PIN-koden gemt. Forlad PIN-indstillingsproceduren med **MENU**, hvis du er i tvivl.

# <span id="page-8-0"></span>*Indstilling af ekstern indgang*

#### KONFIG

EXT INDGANG KANAL C1 KANAL C2

Enheden har en ekstern indgang. Du kan indstille, om og hvordan denne skal reagere på et eksternt signal. I menuen **EXT INDGANG** kan du indstille den funktion, som skal udføres. Hvis en funktion er aktiveret via en ekstern knap eller kontakt, vises **EKSTERN** på displayet.

## *INAKTIV*

Den eksterne indgang er uden funktion.

### *KNAP*

Den eksterne indgang venter på et kort signal, og udfører en funktion én gang.

- **OVERSTYR** Ved aktivering af den eksterne knap skiftes til funktionen overstyring.
- **KORTTIDSFUNKTION** Styresignalet aktiveres eller deaktiveres maksimalt i 23 timer og 59 minutter. Indstil tiden og den ønskede funktion.

## *KONTAKT*

Den eksterne indgang skifter mellem to tilstande.

- **PERM TIL** Aktiverer styresignalet permanent.
- **PERM FRA**

Deaktiverer styresignalet permanent.

• **EKSTRA1**

Det særlige program **EKSTRA1** aktiveres.

## <span id="page-8-1"></span>*Kanalkombination (programskift) (kun 2C)*

**KONFIG** 

KANALKOMBINA-TION PROGRAMSKIFT

Med programskift aktiveres begge kanaler samtidigt for alle indstillede aktiveringstider. Den ene kanal slukkes på det indstillede tidspunkt. Du kan vælge, om den slukkede kanal ændres hver dag eller på en specifik ugedag.

- 1 Vælg **PROGRAMSKIFT**.
- 2 Vælg en specifik ugedag eller **HVER DAG**.
- 3 Indstil **TIMER**.

# <span id="page-8-2"></span>*Kanalblokering - (kun 2C)*

**KONFIG** 

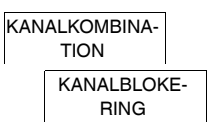

Med kanalblokering forhindres det, at begge kanaler skifter samtidigt.

Hvis en kanal allerede er tændt, tændes den anden kanal ikke før, den første kanal er slukket, og efter en forsinkelse på 1 sek.

Hvis begge kanaler er tændt samtidigt, har kanal 1 prioritet.

# <span id="page-9-0"></span>*Aktivering af overstyr og permanent kobling*

Du kan indstille overstyr eller permanent kobling enten via menuen **MANUEL** eller ved at trykke på en kombination af knapper på enheden.

## *Overstyr kobling*

Aktivér overstyr, hvis du kortvarigt ønsker at indstille en kanal til en anden skiftetilstand (f.eks. fra **TIL** til **FRA**). Denne tilstand opretholdes kun indtil næste kontakttid.

Hvis overstyr er aktiv, vises der kortvarigt **KANAL OVERSTYR** på displayet.

## *Permanent kobling*

Aktivér permanent kobling, hvis du ønsker at aktivere en kanal permanent. Når permanent kobling er aktiveret, er kontakttiderne uden funktion.

Hvis du ønsker at vælge, om kanalen skal være indstillet på **TIL** eller **FRA** permanent, skal du bruge menuen **MA-NUEL**.

Hvis du anvender knapkombinationerne til aktivering af permanent kobling, ændres kanalen til den anden skiftetilstand (f.eks. fra **TIL** til **FRA**).

Hvis permanent kobling er aktiv, vises der kortvarigt **KANAL PERMANENT** på displayet. **Knapkombinationer**

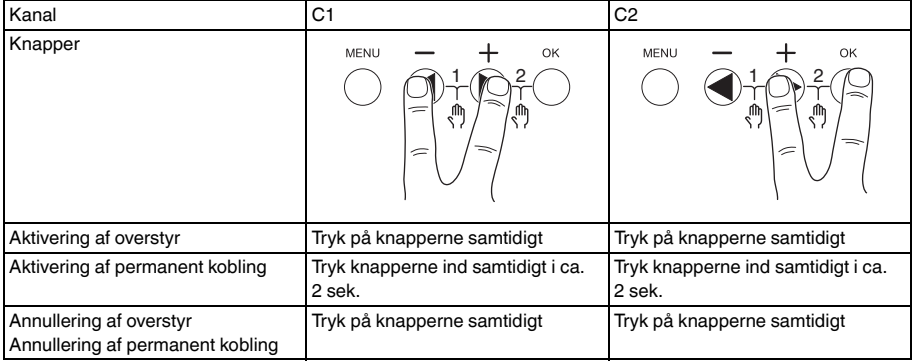

## <span id="page-9-1"></span>*Nulstilling af grundindstillinger*

Du kan nulstille grundindstillingerne, såsom dato og klokkeslæt etc., samt slette eller bevare alle kontakttiderne.

Du har to muligheder: Du kan indlæse fabriksindstillingerne via menuen **KONFIG** eller nulstille enheden ved at trykke på en særlig kombination af knapper på enheden.

Hvis fabriksindstillingerne indlæses, slettes alle kontakttiderne. Brug reset-funktionen, hvis du nulstiller grundindstillingerne men ønsker at bevare kontakttiderne.

### *Indlæsning af fabriksindstillinger*

KONFIG

FABRIKSINDSTIL-LINGER

- 1 Tryk på **INDLÆS FABRIKSINDSTILLINGER**.
- 2 Foretag de grundlæggende indstillinger som beskrevet i kapitlet "Første opsætning".

## *Nulstilling*

- 1 Tryk på alle fire knapper på enheden samtidigt.
- 2 Vælg sprog.
- 3 Hvis du ønsker at beholde kontakttiderne, skal du vælge **BEHOLD PRG**.
- 4 Hvis du ønsker at slette alle kontakttiderne, skal du vælge **SLET PRG**.
- 5 Indlæs grundindstillingerne som beskrevet i kapitlet "Første opsætning".

## <span id="page-10-0"></span>*Programmering med memorystik*

Du kan også indstille kontakttider, programmer og funktioner med Kit LTS-softwaren (CCT15860) og overføre dem til enheden med et memorystik (CCT15861).

Når du har sat memorystikket i porten, kan du kalde følgende menuer frem:

## **KOPIER NØGLE-\$TSWI**

Kopierer kontakttider og indstillinger fra memorystikket til enheden.

#### **KOPIER TSWI-\$NØGLE**

Kopierer kontakttider og indstillinger fra enheden til memorystikket.

### **AKTIVER NØGLE**

Aktiverer kontakttiderne, der er indstillet på memorystikket. Kontakttiderne i enheden deaktiveres. Når hukommelsesmediet fjernes, genaktiveres kontakttiderne i enheden.

### **CHECK NØGLE**

Du kan kontrollere indstillingerne og programmerne på memorystikket

## <span id="page-10-1"></span>*Schneider Electric Industries SAS*

Kontakt kundeservicecentret i dit land, hvis du har tekniske spørgsmål.

schneider-electric.com/contact